# **Услуга «МТС Коммуникатор»**

#### **Обновление от 10.04.2019**

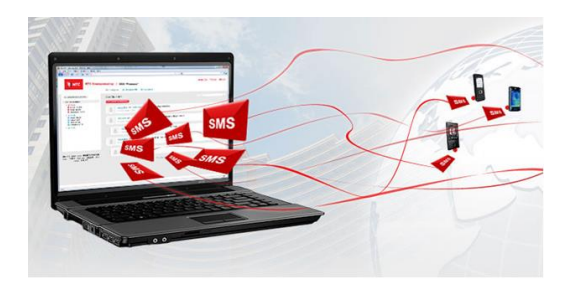

#### *Уважаемые пользователи!*

*Мы рады сообщить об очередном обновлении услуги «МТС Коммуникатор» и представить вашему вниманию новые возможности.*

## **Настройка отчетов**

Если вы настраиваете большой по объему отчет, мы рекомендуем выбирать формат csv. Так не возникнет ошибки при выгрузке отчета, так как Microsoft Excel поддерживает ограниченное число строк на листе.

Выбрать формат можно в отчетах по стоимости (кроме краткого) и трафику.

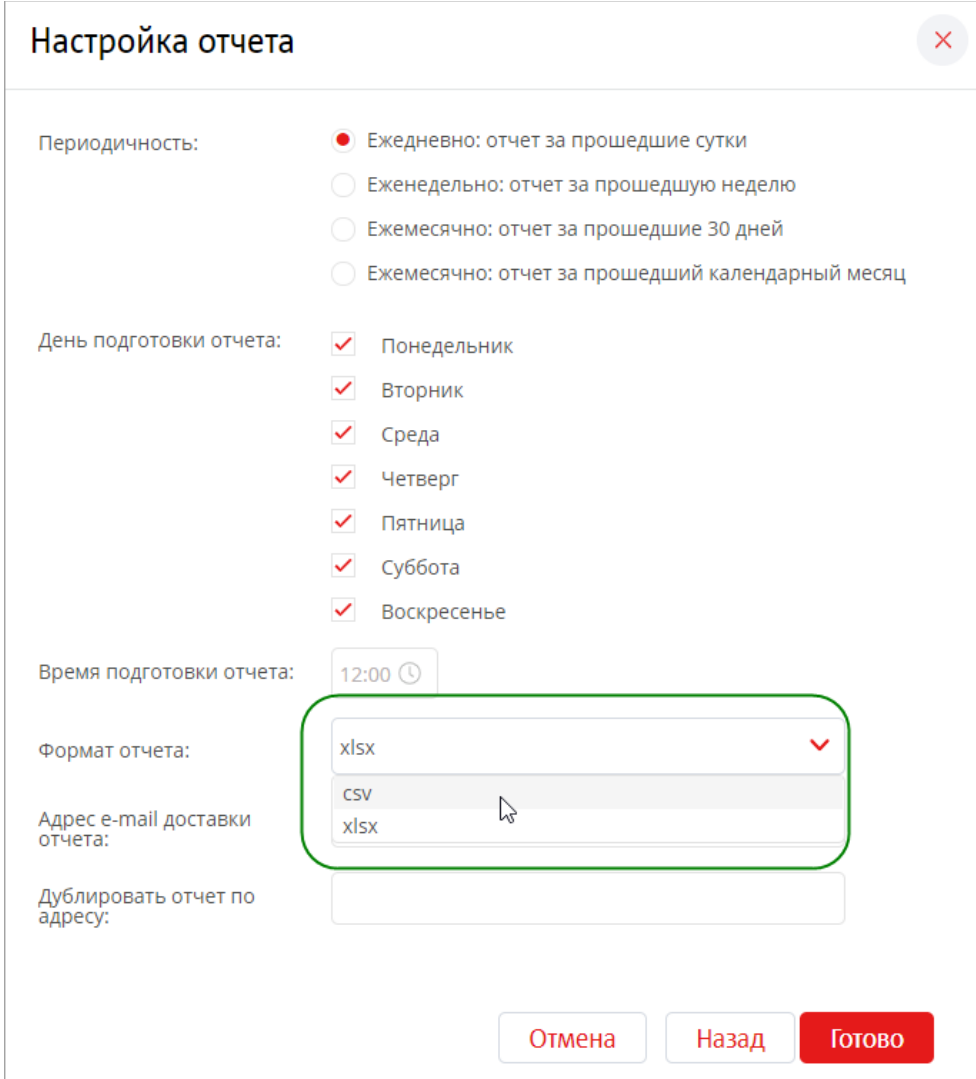

**MTC** Ведите бизнес вперёд

#### **Абоненты, не получившие рассылку**

Теперь можно экспортировать список абонентов, которые не получили рассылку. В списке доступны номера и имена абонентов, а также статус сообщения на момент выгрузки списков.

При экспорте списка абонентов скачиваемые файлы формата Excel без проблем открываются на мобильных устройствах и в соответствующих программах, таких как OpenOffice, LibreOffice.

Чтобы скачать список с номерами абонентов, в разделе «Рассылки» перейдите на вкладку «История», откройте нужную рассылку и нажмите кнопку «Выгрузить номера абонентов, которые не получили рассылку».

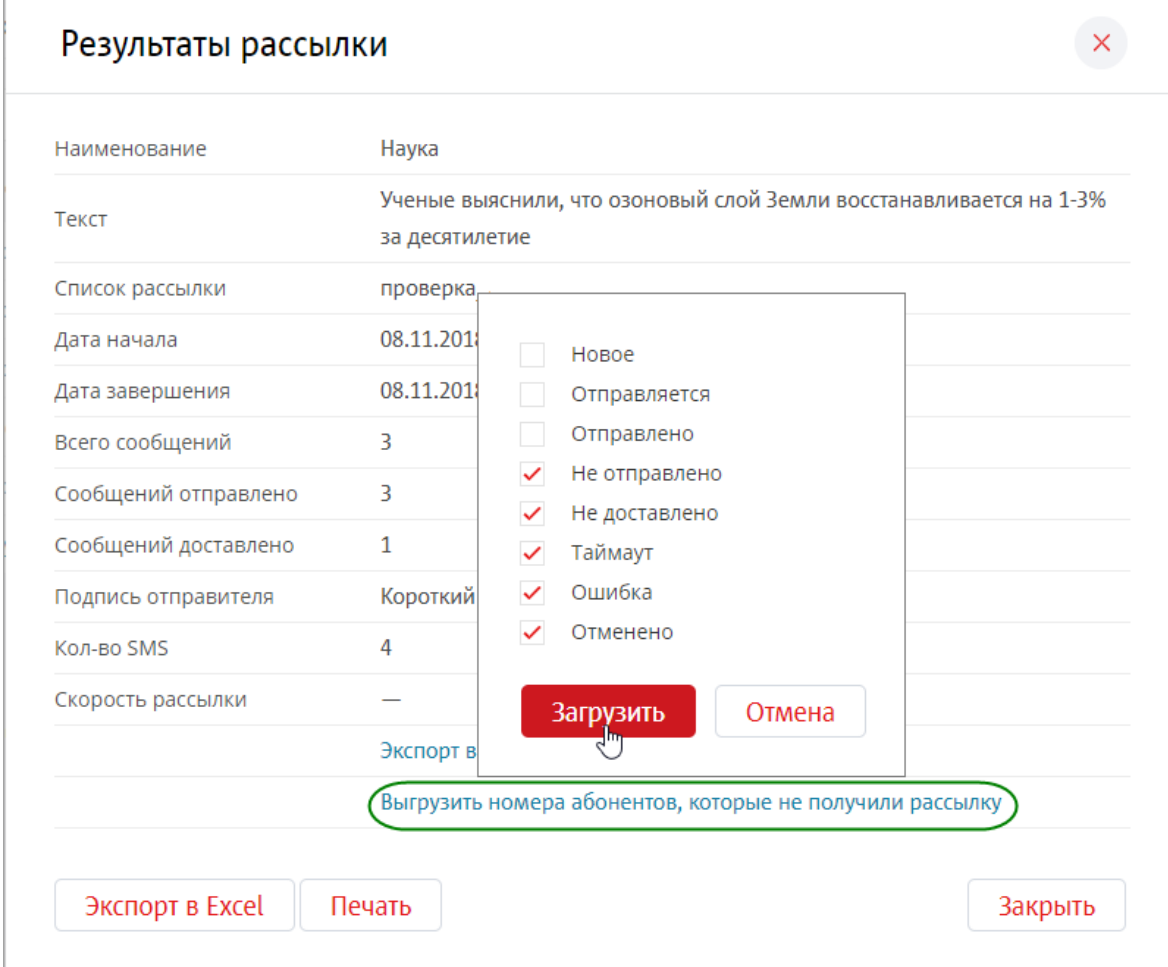

#### **Экспорт пользователей**

Теперь можно экспортировать список пользователей в формате Excel. Экспортируемый файл содержит имя и номер пользователя, а также уровень доступа и группу.

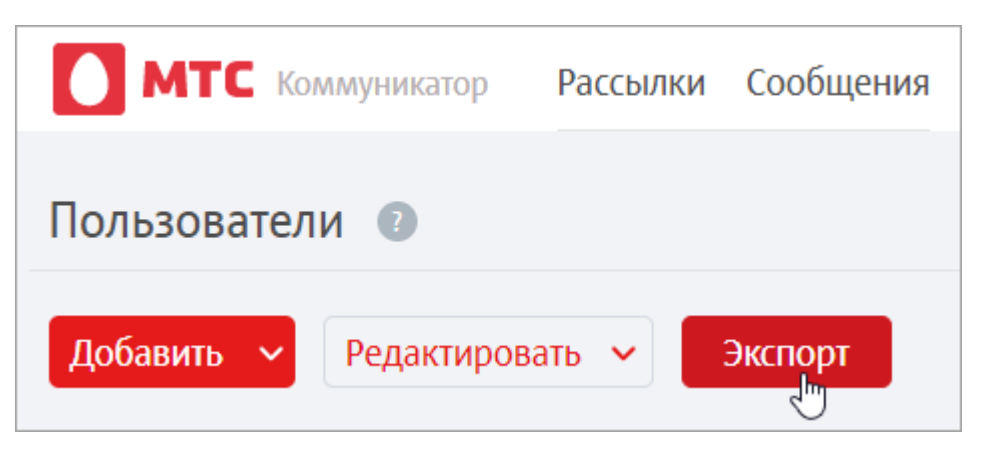

# **Статус сообщения**

Теперь при наведении курсора на значок статуса сообщения вы увидите дату, время и статус сообщения.

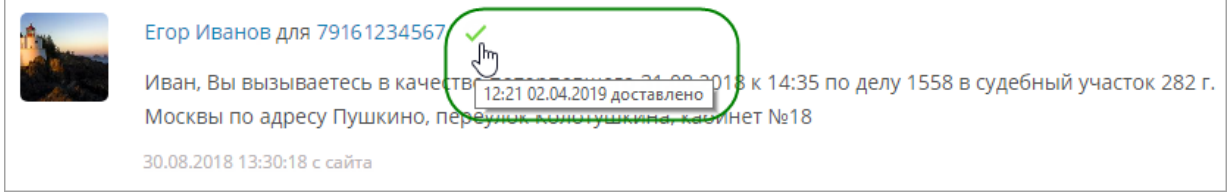

# **Печать списка сообщений**

Также теперь можно распечатать страницу с сообщениями в удобном виде: рядом с именами отправителя и получателя отображается дата и время доставки сообщения, а также его статус.

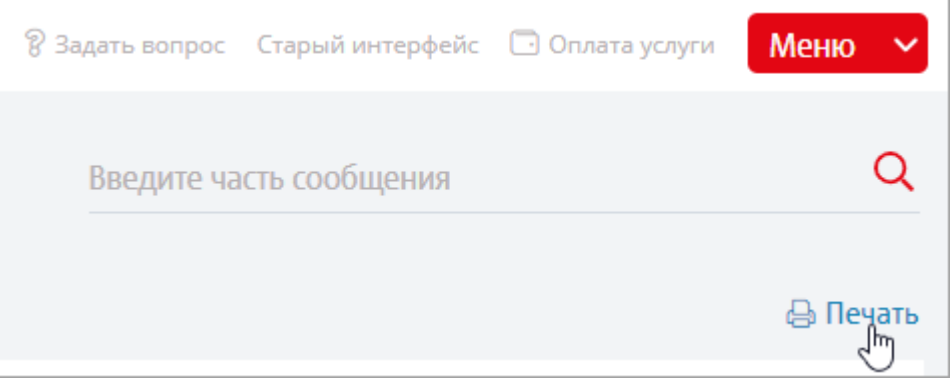

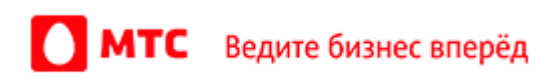

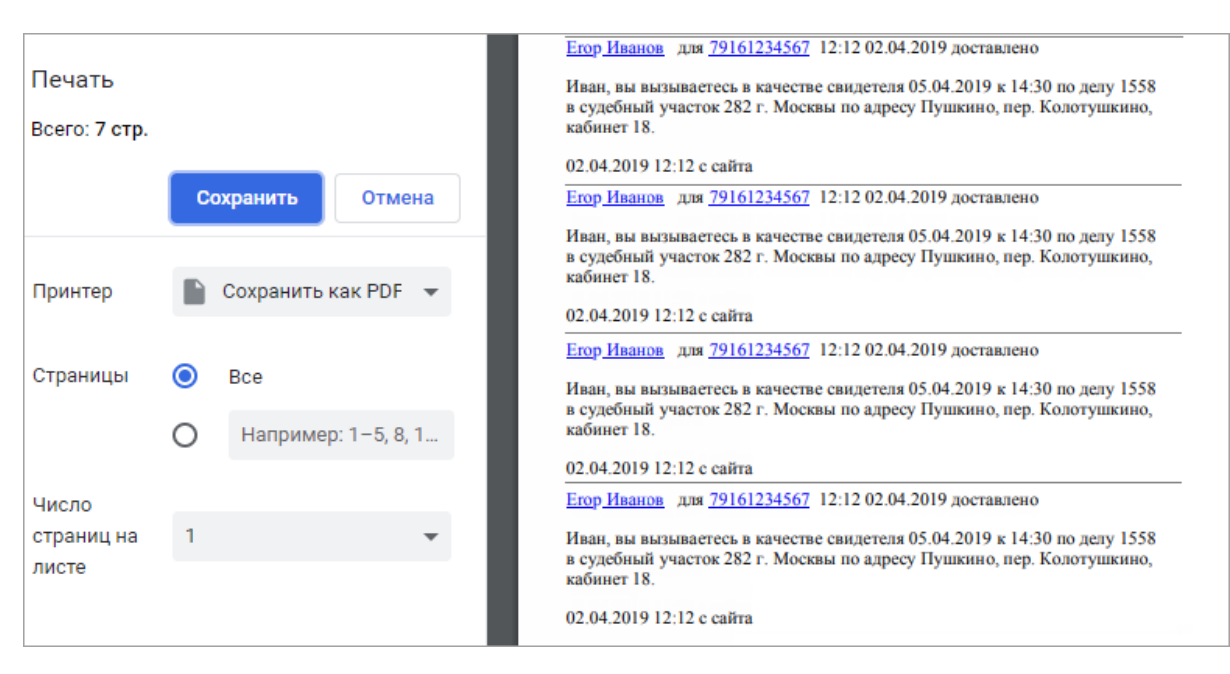

## **Черный список**

Появилась возможность добавить в черный список номера абонентов, которым не должны отправляться сообщения. Одновременно можно внести в черный список не более 30 номеров как вручную, так и с помощью импорта.

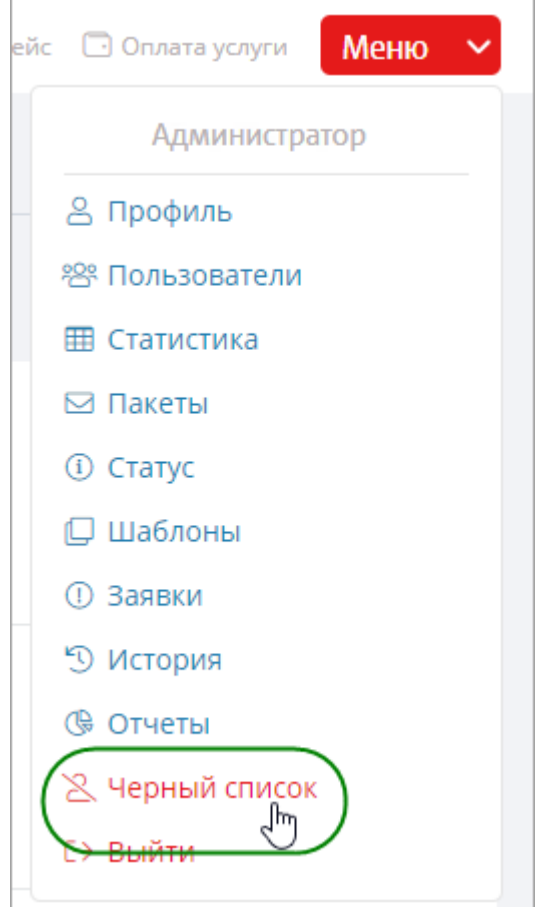

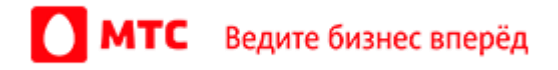

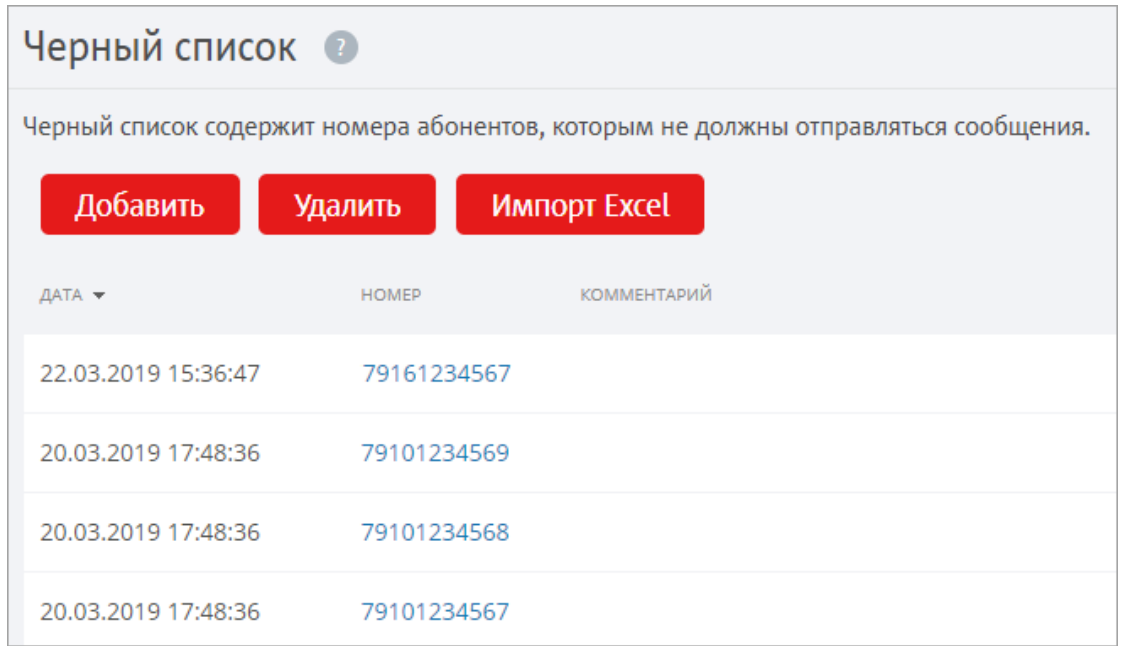

## **Список исключений в рассылках**

Теперь в окне создания и редактирования рассылки вы можете выбрать список номеров, которые будут исключены из нее. Так, рассылка будет отправлена на все номера из основного списка, кроме номеров из выбранного списка исключений.

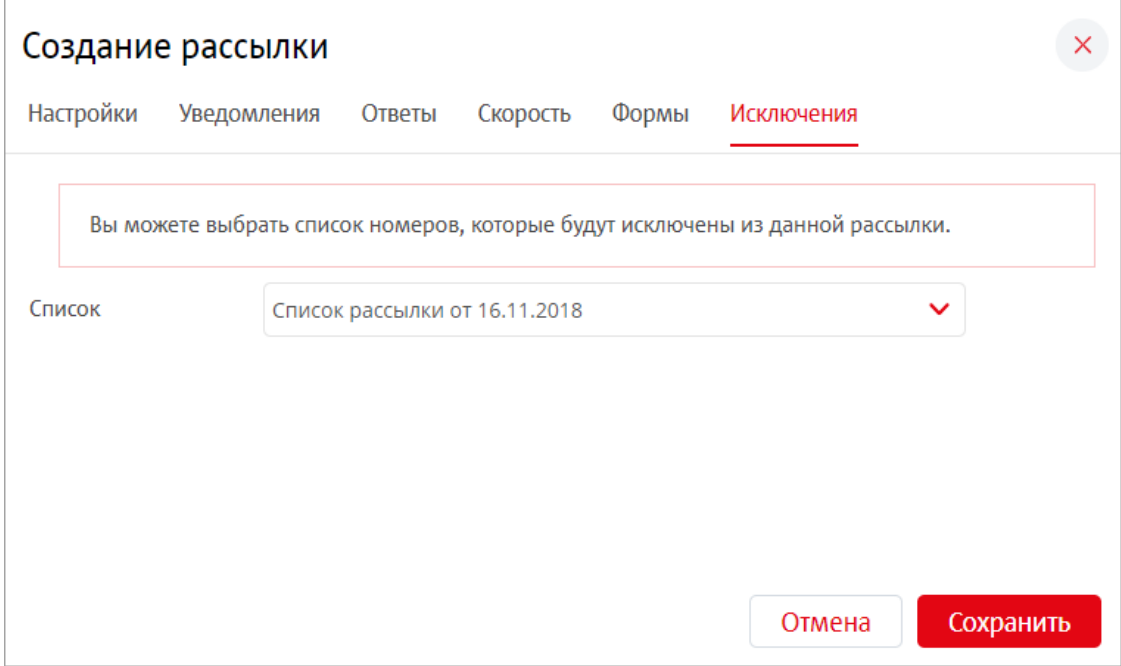

## **Права на шаблоны рассылок**

Теперь настроенные права пользователей на шаблоны рассылок работают корректно: пользователь с правами только на просмотр шаблонов больше не может их удалить.

## **Списки рассылок**

Теперь пользователям с ролью «Оператор» и соответствующими правами в списках рассылок доступны для просмотра не только номера абонентов, но и их имена.

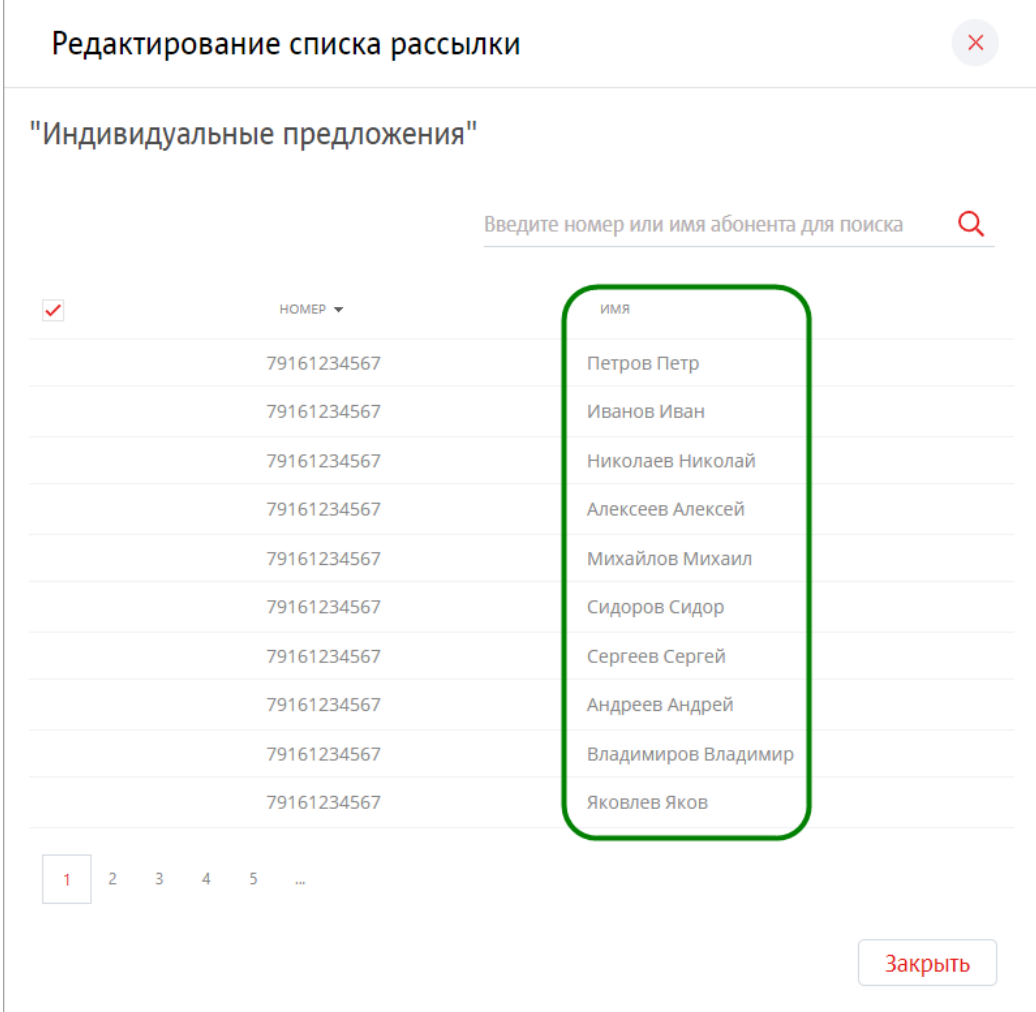

#### **M2M XML API**

#### **Новые функции**

Возможности технологического интерфейса M2M XML API услуги пополнились новыми функциями:

 Функция **SendViberMessagesWithFallback** позволяет отправлять сообщения абонентам мессенджера Viber с дополнительным текстом для SMS, если сообщение не было доставлено по Viber.

*Мы всегда рады услышать ваше мнение о том, как можно улучшить или дополнить работу новых функций. Пишите нам на [support@mcommunicator.ru](mailto:support@mcommunicator.ru), мы обязательно ответим и учтем ваши пожелания.* 

#### **Команда «МТС Коммуникатора»**

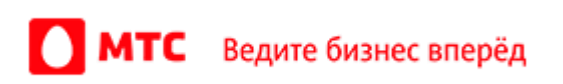